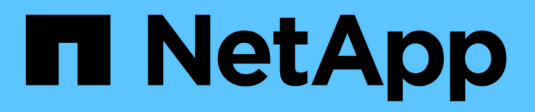

### **Gestire i gruppi locali** ONTAP 9

NetApp April 24, 2024

This PDF was generated from https://docs.netapp.com/it-it/ontap/smb-admin/modify-local-groupsreference.html on April 24, 2024. Always check docs.netapp.com for the latest.

# **Sommario**

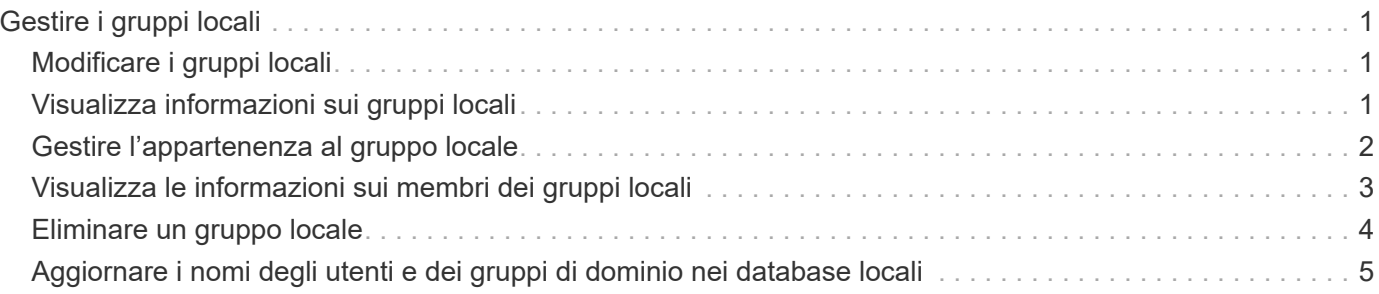

# <span id="page-2-0"></span>**Gestire i gruppi locali**

# <span id="page-2-1"></span>**Modificare i gruppi locali**

È possibile modificare i gruppi locali esistenti modificando la descrizione di un gruppo locale esistente o rinominando il gruppo.

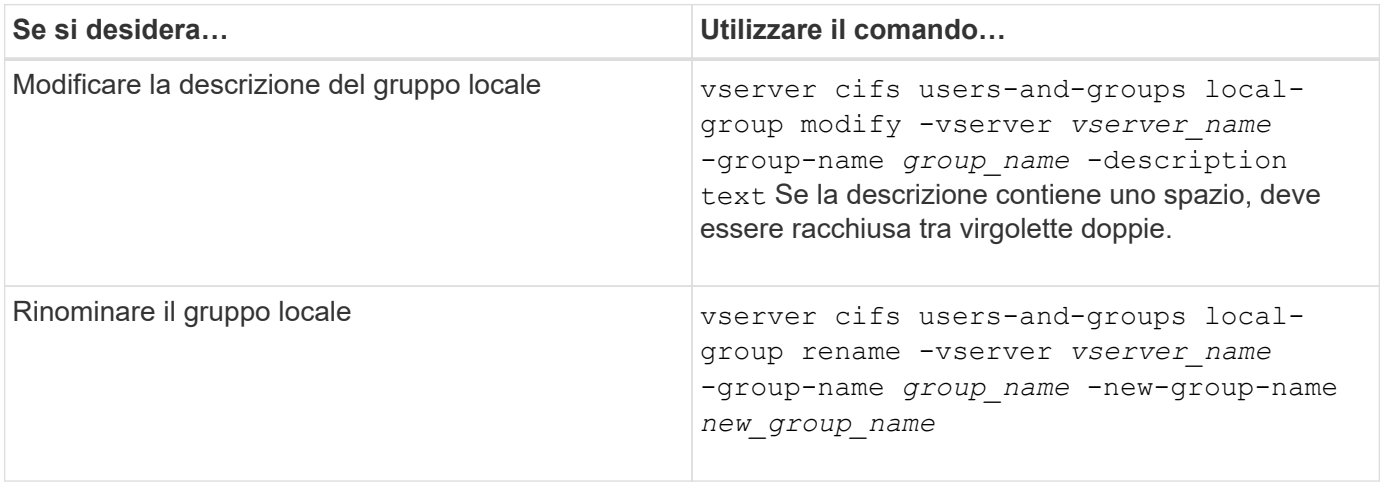

#### **Esempi**

Nell'esempio seguente il gruppo locale "CIFS\_SERVER` Engineering" viene rinomina in "`CIFS\_SERVER Engineering\_New":

cluster1::> vserver cifs users-and-groups local-group rename -vserver vs1 -group-name CIFS SERVER\engineering -new-group-name CIFS SERVER\engineering new

Nell'esempio seguente viene modificata la descrizione del gruppo locale "`CIFS\_SERVER` engineering":

cluster1::> vserver cifs users-and-groups local-group modify -vserver vs1 -group-name CIFS SERVER\engineering -description "New Description"

# <span id="page-2-2"></span>**Visualizza informazioni sui gruppi locali**

È possibile visualizzare un elenco di tutti i gruppi locali configurati sul cluster o su una specifica macchina virtuale di storage (SVM). Queste informazioni possono essere utili per la risoluzione dei problemi di accesso ai file dei dati contenuti nella SVM o dei problemi relativi ai diritti utente (privilegi) sulla SVM.

#### **Fase**

1. Eseguire una delle seguenti operazioni:

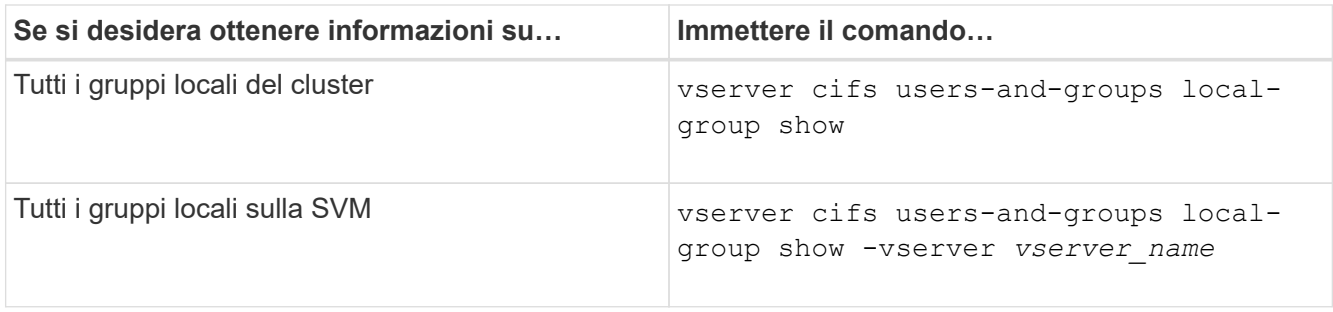

Quando si esegue questo comando, è possibile scegliere altri parametri opzionali. Per ulteriori informazioni, consulta la pagina man.

#### **Esempio**

Nell'esempio seguente vengono visualizzate informazioni su tutti i gruppi locali su SVM vs1:

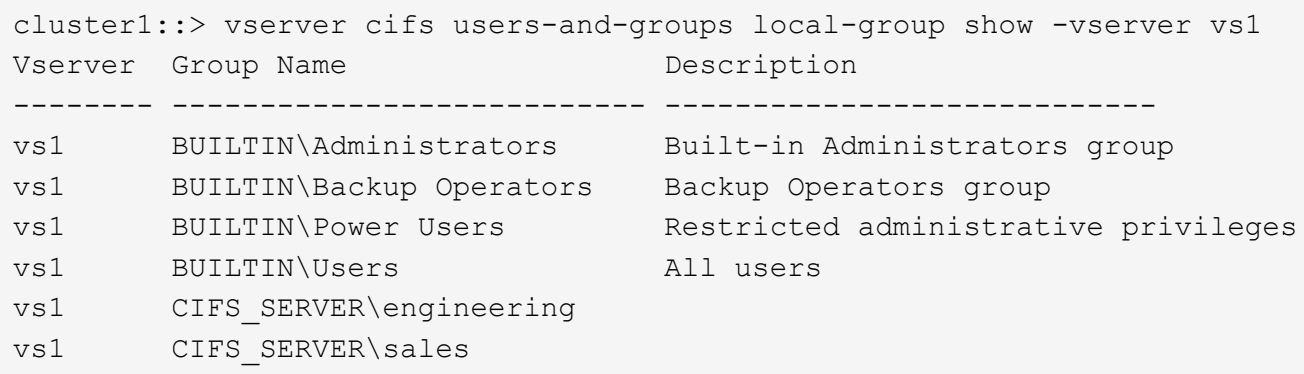

# <span id="page-3-0"></span>**Gestire l'appartenenza al gruppo locale**

È possibile gestire l'appartenenza a un gruppo locale aggiungendo e rimuovendo utenti locali o di dominio oppure aggiungendo e rimuovendo gruppi di dominio. Questa funzione è utile se si desidera controllare l'accesso ai dati in base ai controlli di accesso posizionati nel gruppo o se si desidera che gli utenti dispongano di privilegi associati a tale gruppo.

#### **A proposito di questa attività**

Linee guida per l'aggiunta di membri a un gruppo locale:

- Non è possibile aggiungere utenti al gruppo speciale *Everyone*.
- Il gruppo locale deve esistere prima di poter aggiungere un utente.
- L'utente deve esistere prima di poter aggiungere l'utente a un gruppo locale.
- Non è possibile aggiungere un gruppo locale a un altro gruppo locale.
- Per aggiungere un utente o un gruppo di dominio a un gruppo locale, Data ONTAP deve essere in grado di risolvere il nome in un SID.

Linee guida per la rimozione dei membri da un gruppo locale:

• Non puoi rimuovere membri dal gruppo speciale *Everyone*.

- Il gruppo da cui si desidera rimuovere un membro deve esistere.
- ONTAP deve essere in grado di risolvere i nomi dei membri che si desidera rimuovere dal gruppo in un SID corrispondente.

#### **Fase**

1. Aggiungere o rimuovere un membro di un gruppo.

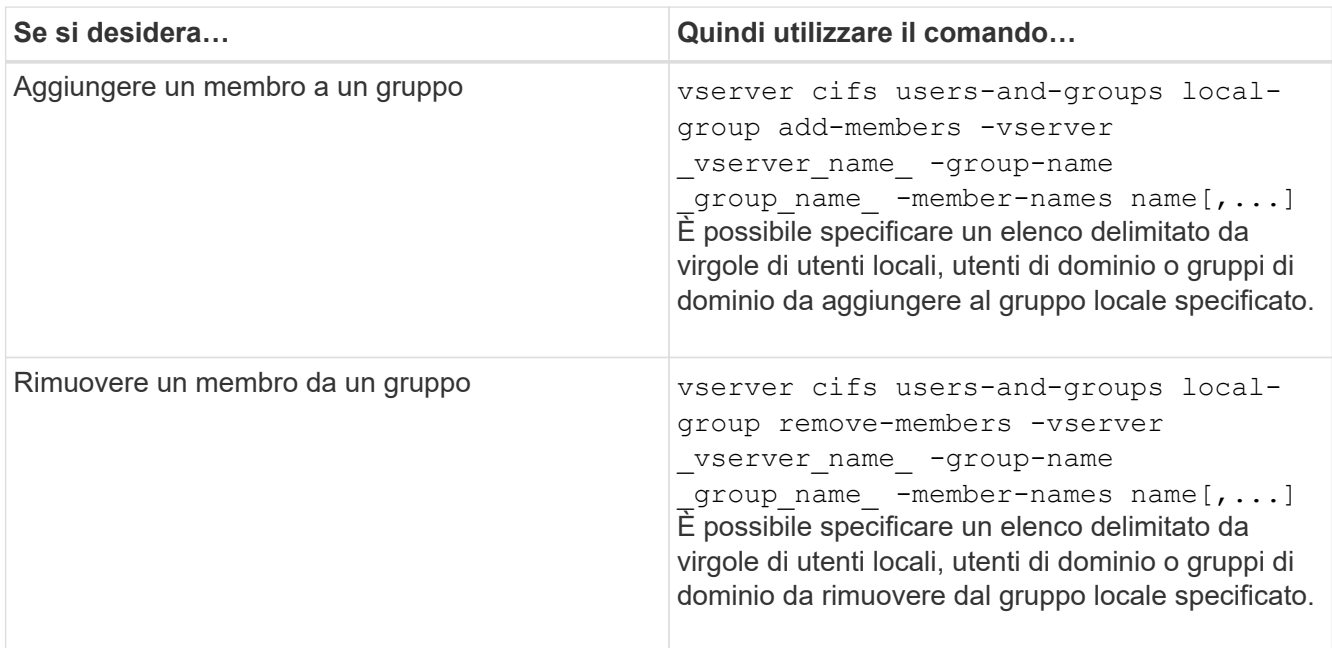

Nell'esempio seguente vengono aggiunti un utente locale "SMB\_SERVER` sue" e un gruppo di domini "ad\_DOM `Sdom\_eng" al gruppo locale "MB\_SERVER engineering" su SVM vs1:

```
cluster1::> vserver cifs users-and-groups local-group add-members
-vserver vs1 -group-name SMB SERVER\engineering -member-names
SMB_SERVER\sue, AD_DOMAIN\dom_eng
```
Nell'esempio seguente vengono rimossi gli utenti locali "SMB\_SERVER` sue" e "SMB\_SERVER `Sjames" dal gruppo locale "MB\_SERVER engineering" su SVM vs1:

```
cluster1::> vserver cifs users-and-groups local-group remove-members
-vserver vs1 -group-name SMB SERVER\engineering -member-names
SMB_SERVER\sue, SMB_SERVER\james
```
#### **Informazioni correlate**

[Visualizzazione delle informazioni sui membri dei gruppi locali](#page-4-0)

# <span id="page-4-0"></span>**Visualizza le informazioni sui membri dei gruppi locali**

È possibile visualizzare un elenco di tutti i membri dei gruppi locali configurati sul cluster o su una specifica macchina virtuale di storage (SVM). Queste informazioni possono

essere utili per la risoluzione dei problemi di accesso ai file o di diritti dell'utente (privilegio).

#### **Fase**

1. Eseguire una delle seguenti operazioni:

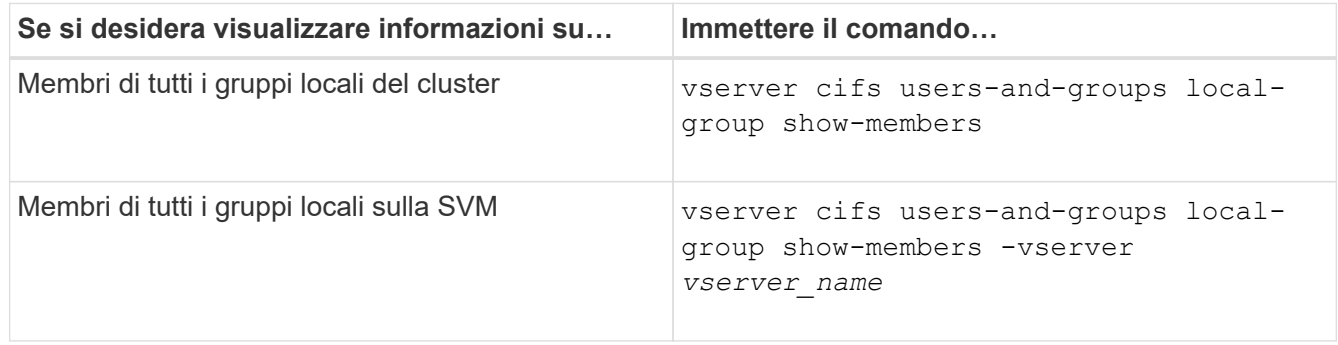

#### **Esempio**

Nell'esempio seguente vengono visualizzate informazioni sui membri di tutti i gruppi locali su SVM vs1:

```
cluster1::> vserver cifs users-and-groups local-group show-members
-vserver vs1
Vserver Group Name Members
--------- ---------------------------- ------------------------
vs1 BUILTIN\Administrators CIFS_SERVER\Administrator
                                AD_DOMAIN\Domain Admins
  AD_DOMAIN\dom_grp1
BUILTIN\Users AD_DOMAIN\Domain Users
                               AD_DOMAIN\dom_usr1
        CIFS SERVER\engineering CIFS SERVER\james
```
# <span id="page-5-0"></span>**Eliminare un gruppo locale**

È possibile eliminare un gruppo locale dalla macchina virtuale di storage (SVM) se non è più necessario per determinare i diritti di accesso ai dati associati a tale SVM o se non è più necessario per assegnare i diritti utente (privilegi) di SVM ai membri del gruppo.

#### **A proposito di questa attività**

Quando si eliminano gruppi locali, tenere presente quanto segue:

• Il file system non viene modificato.

I descrittori di protezione di Windows su file e directory che fanno riferimento a questo gruppo non vengono modificati.

- Se il gruppo non esiste, viene restituito un errore.
- Impossibile eliminare il gruppo speciale *Everyone*.
- I gruppi incorporati come *BUILTIN/Administrators BUILTIN/Users* non possono essere eliminati.

#### **Fasi**

- 1. Determinare il nome del gruppo locale che si desidera eliminare visualizzando l'elenco dei gruppi locali sulla SVM: vserver cifs users-and-groups local-group show -vserver vserver name
- 2. Eliminare il gruppo locale: vserver cifs users-and-groups local-group delete -vserver *vserver\_name* ‑group-name *group\_name*
- 3. Verificare che il gruppo sia stato eliminato: vserver cifs users-and-groups local-user show -vserver *vserver\_name*

#### **Esempio**

Nell'esempio seguente viene eliminato il gruppo locale "`CIFS\_SERVER` sales" associato a SVM vs1:

```
cluster1::> vserver cifs users-and-groups local-group show -vserver vs1
Vserver Group Name Description
--------- ---------------------------- ----------------------------
vs1 BUILTIN\Administrators Built-in Administrators group
vs1 BUILTIN\Backup Operators Backup Operators group
vs1 BUILTIN\Power Users Restricted administrative
privileges
vs1 BUILTIN\Users All users
vs1 CIFS SERVER\engineering
vs1 CIFS SERVER\sales
cluster1::> vserver cifs users-and-groups local-group delete -vserver vs1
-group-name CIFS_SERVER\sales
cluster1::> vserver cifs users-and-groups local-group show -vserver vs1
Vserver Group Name Description
--------- ---------------------------- ----------------------------
vs1 BUILTIN\Administrators Built-in Administrators group<br>vs1 BUILTIN\Backup Operators Backup Operators group
vs1 BUILTIN\Backup Operators
vs1 BUILTIN\Power Users Restricted administrative
privileges
vs1 BUILTIN\Users All users
vs1 CIFS SERVER\engineering
```
### <span id="page-6-0"></span>**Aggiornare i nomi degli utenti e dei gruppi di dominio nei database locali**

È possibile aggiungere utenti e gruppi di dominio ai gruppi locali di un server CIFS. Questi oggetti di dominio vengono registrati nei database locali del cluster. Se un oggetto di dominio viene rinominato, i database locali devono essere aggiornati manualmente.

#### **A proposito di questa attività**

Specificare il nome della macchina virtuale di storage (SVM) su cui si desidera aggiornare i nomi di dominio.

#### **Fasi**

- 1. Impostare il livello di privilegio su Advanced (avanzato): set -privilege advanced
- 2. Eseguire l'azione appropriata:

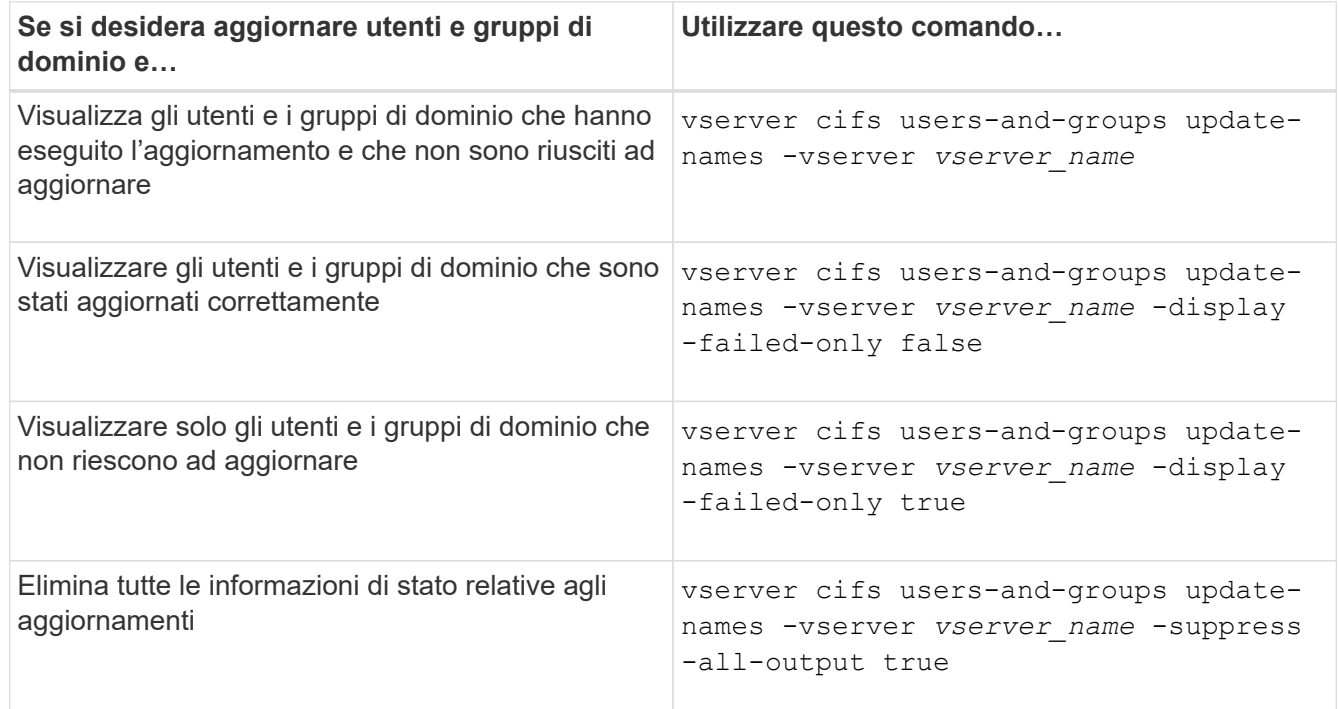

3. Tornare al livello di privilegio admin: set -privilege admin

#### **Esempio**

Nell'esempio riportato di seguito vengono aggiornati i nomi degli utenti e dei gruppi di dominio associati alla macchina virtuale di storage (SVM, precedentemente nota come Vserver) vs1. Per l'ultimo aggiornamento, è necessario aggiornare una catena di nomi dipendente:

cluster1::> set -privilege advanced Warning: These advanced commands are potentially dangerous; use them only when directed to do so by technical support personnel. Do you wish to continue? (y or n): y cluster1::\*> vserver cifs users-and-groups update-names -vserver vs1 Vserver: vs1 SID: S-1-5-21-123456789-234565432-987654321-12345 Domain: EXAMPLE1 Out-of-date Name: dom\_user1 Updated Name: dom\_user2 Status: Successfully updated Vserver: vs1 SID: S-1-5-21-123456789-234565432-987654322-23456 Domain: EXAMPLE2 Out-of-date Name: dom\_user1 Updated Name: dom\_user2 Status: Successfully updated Vserver: vs1 SID: S-1-5-21-123456789-234565432-987654321-123456 Domain: EXAMPLE1 Out-of-date Name: dom\_user3 Updated Name: dom\_user4 Status: Successfully updated; also updated SID "S-1-5-21- 123456789-234565432-987654321-123457" to name "dom user5"; also updated SID "S-1-5-21-123456789-234565432-987654321-123458" to name "dom user6"; also updated SID "S-1-5-21-123456789-234565432-987654321-123459" to name "dom\_user7"; also updated SID "S-1-5-21- 123456789-234565432-987654321-123460" to name "dom\_user8" The command completed successfully. 7 Active Directory objects have been updated.

cluster1::\*> set -privilege admin

#### **Informazioni sul copyright**

Copyright © 2024 NetApp, Inc. Tutti i diritti riservati. Stampato negli Stati Uniti d'America. Nessuna porzione di questo documento soggetta a copyright può essere riprodotta in qualsiasi formato o mezzo (grafico, elettronico o meccanico, inclusi fotocopie, registrazione, nastri o storage in un sistema elettronico) senza previo consenso scritto da parte del detentore del copyright.

Il software derivato dal materiale sottoposto a copyright di NetApp è soggetto alla seguente licenza e dichiarazione di non responsabilità:

IL PRESENTE SOFTWARE VIENE FORNITO DA NETAPP "COSÌ COM'È" E SENZA QUALSIVOGLIA TIPO DI GARANZIA IMPLICITA O ESPRESSA FRA CUI, A TITOLO ESEMPLIFICATIVO E NON ESAUSTIVO, GARANZIE IMPLICITE DI COMMERCIABILITÀ E IDONEITÀ PER UNO SCOPO SPECIFICO, CHE VENGONO DECLINATE DAL PRESENTE DOCUMENTO. NETAPP NON VERRÀ CONSIDERATA RESPONSABILE IN ALCUN CASO PER QUALSIVOGLIA DANNO DIRETTO, INDIRETTO, ACCIDENTALE, SPECIALE, ESEMPLARE E CONSEQUENZIALE (COMPRESI, A TITOLO ESEMPLIFICATIVO E NON ESAUSTIVO, PROCUREMENT O SOSTITUZIONE DI MERCI O SERVIZI, IMPOSSIBILITÀ DI UTILIZZO O PERDITA DI DATI O PROFITTI OPPURE INTERRUZIONE DELL'ATTIVITÀ AZIENDALE) CAUSATO IN QUALSIVOGLIA MODO O IN RELAZIONE A QUALUNQUE TEORIA DI RESPONSABILITÀ, SIA ESSA CONTRATTUALE, RIGOROSA O DOVUTA A INSOLVENZA (COMPRESA LA NEGLIGENZA O ALTRO) INSORTA IN QUALSIASI MODO ATTRAVERSO L'UTILIZZO DEL PRESENTE SOFTWARE ANCHE IN PRESENZA DI UN PREAVVISO CIRCA L'EVENTUALITÀ DI QUESTO TIPO DI DANNI.

NetApp si riserva il diritto di modificare in qualsiasi momento qualunque prodotto descritto nel presente documento senza fornire alcun preavviso. NetApp non si assume alcuna responsabilità circa l'utilizzo dei prodotti o materiali descritti nel presente documento, con l'eccezione di quanto concordato espressamente e per iscritto da NetApp. L'utilizzo o l'acquisto del presente prodotto non comporta il rilascio di una licenza nell'ambito di un qualche diritto di brevetto, marchio commerciale o altro diritto di proprietà intellettuale di NetApp.

Il prodotto descritto in questa guida può essere protetto da uno o più brevetti degli Stati Uniti, esteri o in attesa di approvazione.

LEGENDA PER I DIRITTI SOTTOPOSTI A LIMITAZIONE: l'utilizzo, la duplicazione o la divulgazione da parte degli enti governativi sono soggetti alle limitazioni indicate nel sottoparagrafo (b)(3) della clausola Rights in Technical Data and Computer Software del DFARS 252.227-7013 (FEB 2014) e FAR 52.227-19 (DIC 2007).

I dati contenuti nel presente documento riguardano un articolo commerciale (secondo la definizione data in FAR 2.101) e sono di proprietà di NetApp, Inc. Tutti i dati tecnici e il software NetApp forniti secondo i termini del presente Contratto sono articoli aventi natura commerciale, sviluppati con finanziamenti esclusivamente privati. Il governo statunitense ha una licenza irrevocabile limitata, non esclusiva, non trasferibile, non cedibile, mondiale, per l'utilizzo dei Dati esclusivamente in connessione con e a supporto di un contratto governativo statunitense in base al quale i Dati sono distribuiti. Con la sola esclusione di quanto indicato nel presente documento, i Dati non possono essere utilizzati, divulgati, riprodotti, modificati, visualizzati o mostrati senza la previa approvazione scritta di NetApp, Inc. I diritti di licenza del governo degli Stati Uniti per il Dipartimento della Difesa sono limitati ai diritti identificati nella clausola DFARS 252.227-7015(b) (FEB 2014).

#### **Informazioni sul marchio commerciale**

NETAPP, il logo NETAPP e i marchi elencati alla pagina<http://www.netapp.com/TM> sono marchi di NetApp, Inc. Gli altri nomi di aziende e prodotti potrebbero essere marchi dei rispettivi proprietari.